# В плеере по RTSP

- [Описание](#page-0-0)
	- [RTSP-кодеки](#page-0-1)
		- [Схема работы](#page-0-2)
- [Краткое руководство по тестированию](#page-0-3)
	- [Трансляция видеопотока на сервер и воспроизведение его по RTSP в программном плеере](#page-0-4)
- [Последовательность выполнения операций \(Call flow\)](#page-3-0)
- [Настройка RTSP сервера](#page-4-0)  $\bullet$
- [Аутентификация воспроизведения RTSP при помощи REST hook](#page-5-0)
- [Использование собственного ключа доступа и собственного приложения на бэкенде для аутентификации](#page-5-1)
- [Настройка параметров проигрывания RTSP](#page-6-0)
	- [Проигрывание H265 без транскодинга](#page-6-1)
	- [Поддержка динамического определения кодеков](#page-6-2)
- [Поддержка interleaved режима](#page-6-3)
- [Известные проблемы](#page-6-4)

## <span id="page-0-0"></span>Описание

Поток, опубликованный на WCS-сервере, можно воспроизвести по RTSP в стороннем плеере. В этом случае WCS сам выступает в качестве[RTS](https://docs.flashphoner.com/pages/viewpage.action?pageId=9241306) [P-источника.](https://docs.flashphoner.com/pages/viewpage.action?pageId=9241306)

#### <span id="page-0-1"></span>RTSP-кодеки

- Видео: H.264, VP8, H265 (начиная со сборки [5.2.1577\)](https://flashphoner.com/downloads/builds/WCS/5.2/FlashphonerWebCallServer-5.2.1577.tar.gz)
- Аудио: AAC, G.711, Speex

### <span id="page-0-2"></span>Схема работы

Browser 1 - Publisher

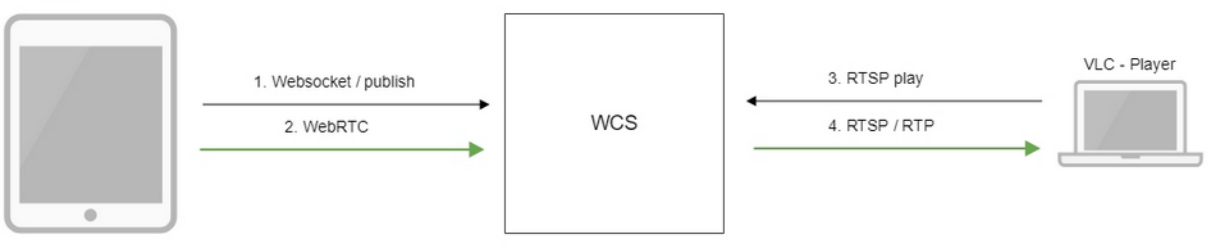

- 1. Браузер устанавливает соединение с сервером по Websocket
- 2. Браузер захватывает камеру и микрофон и отправляет на сервер WebRTC-поток
- 3. Проигрыватель VLC устанавливает соединение с сервером по RTSP
- 4. Проигрыватель VLC получает поток c сервера и воспроизводит его

### <span id="page-0-3"></span>Краткое руководство по тестированию

#### <span id="page-0-4"></span>Трансляция видеопотока на сервер и воспроизведение его по RTSP в программном плеере

1. Для теста используем:

- демо-сервер demo.flashphoner.com;
- веб-приложение[Two Way Streaming](https://demo.flashphoner.com/client2/examples/demo/streaming/two_way_streaming/two_way_streaming.html)для публикации потока;
- проигрыватель VLC для воспроизведения потока.

2. Откройте веб-приложение Two Way Streaming. Нажмите Connect, затем Publish. Скопируйте идентификатор потока:

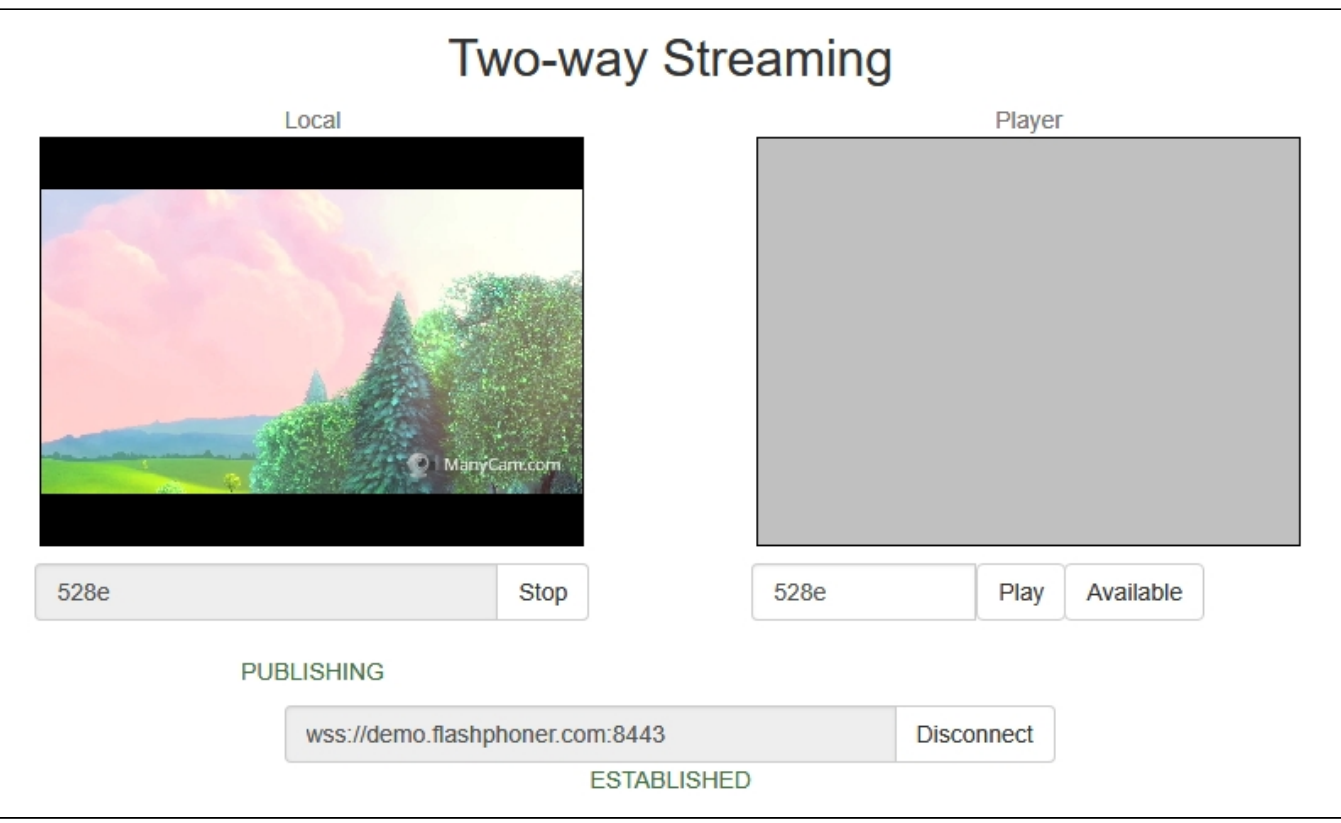

3. Запустите VLC, выберите пункт меню "Медиа - Открыть URL". Введите URL WCS-сервера с указанием идентификатора потока, в данном<br>примере<br>rtsp://demo.flashphoner.com/528e:

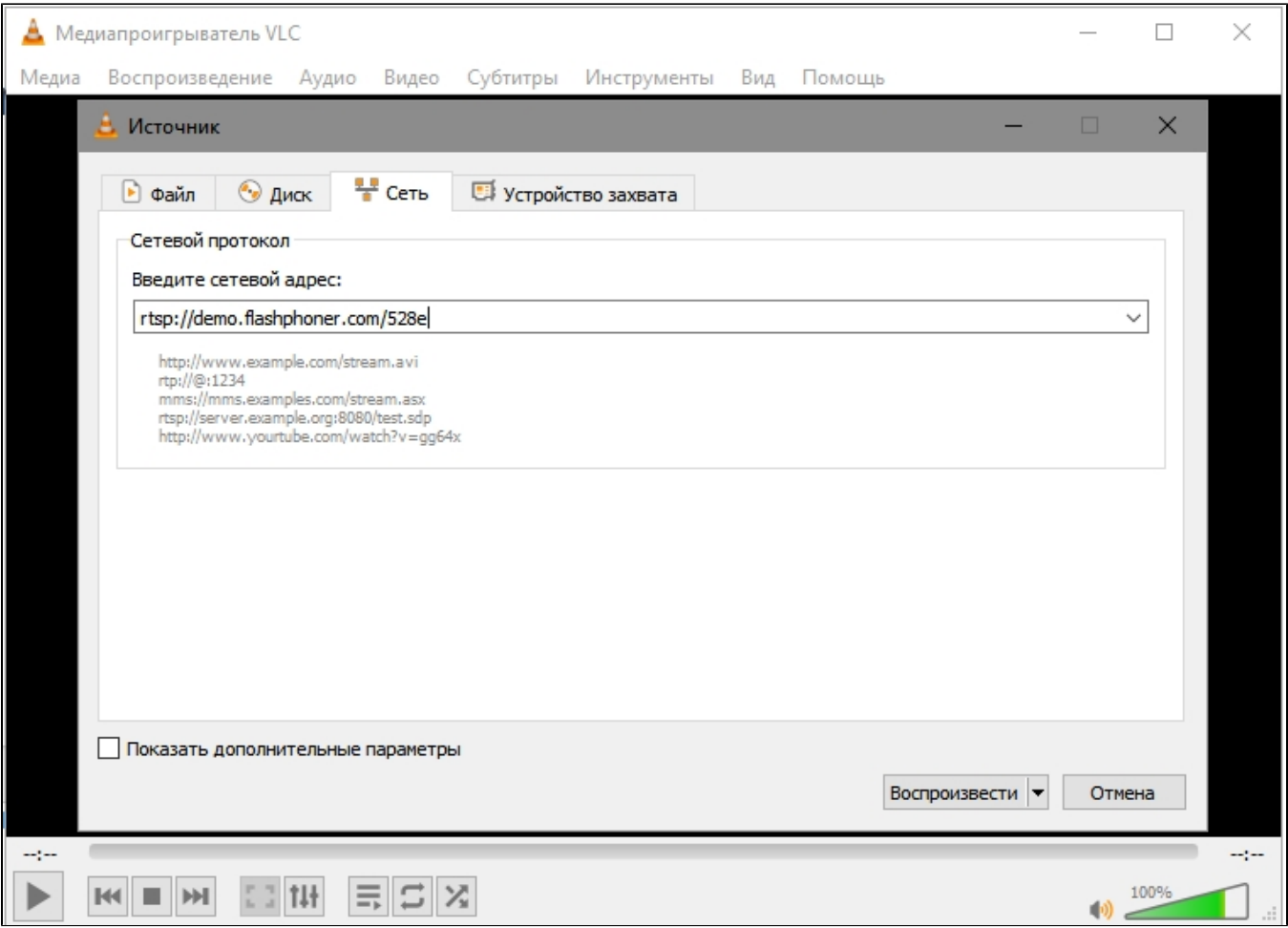

4. Нажмите кнопку "Воспроизвести". Проигрыватель начнет воспроизведение потока:

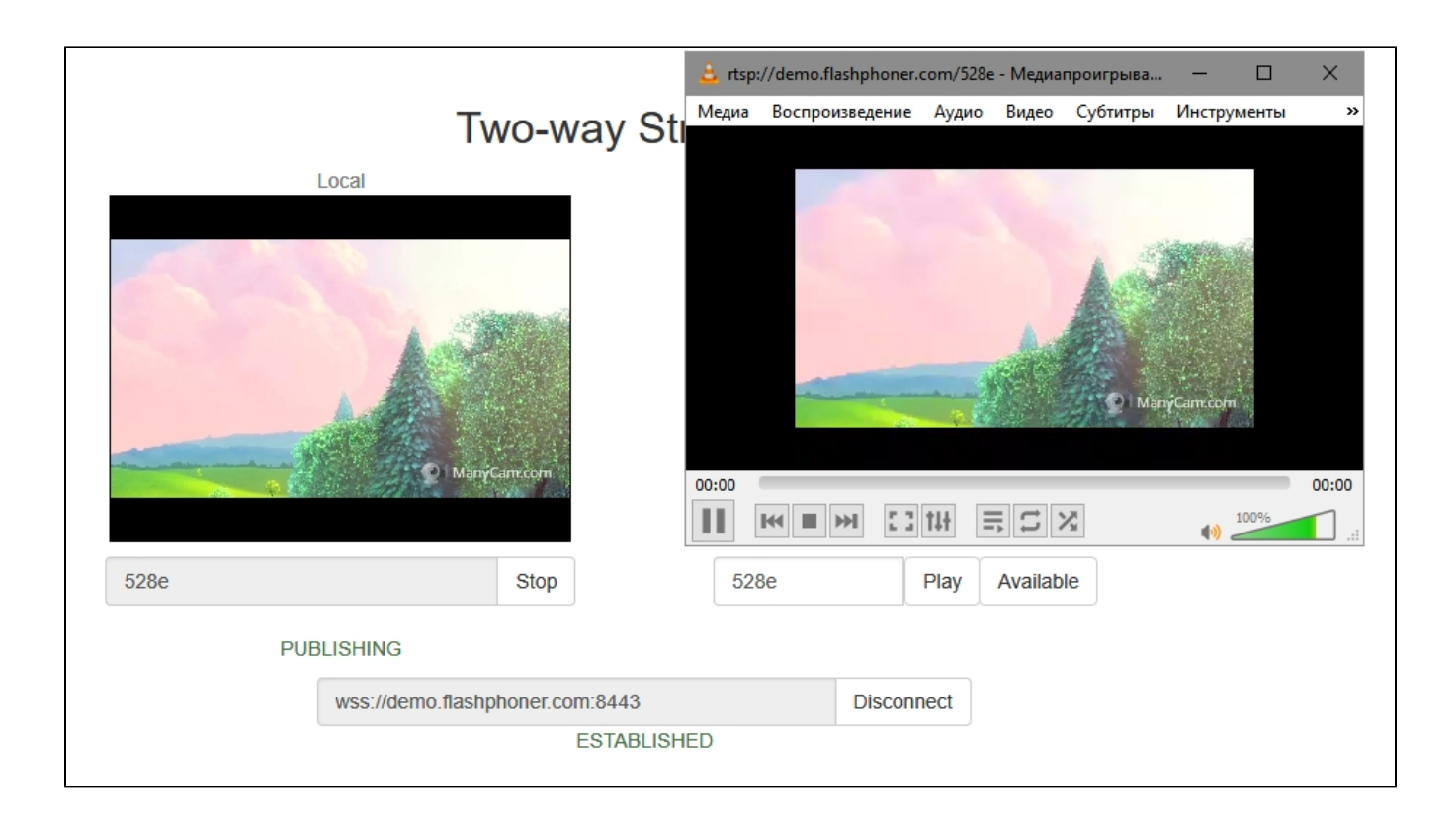

## <span id="page-3-0"></span>Последовательность выполнения операций (Call flow)

Ниже описана последовательность вызовов при воспроизведении потока по RTSP в программном плеере.

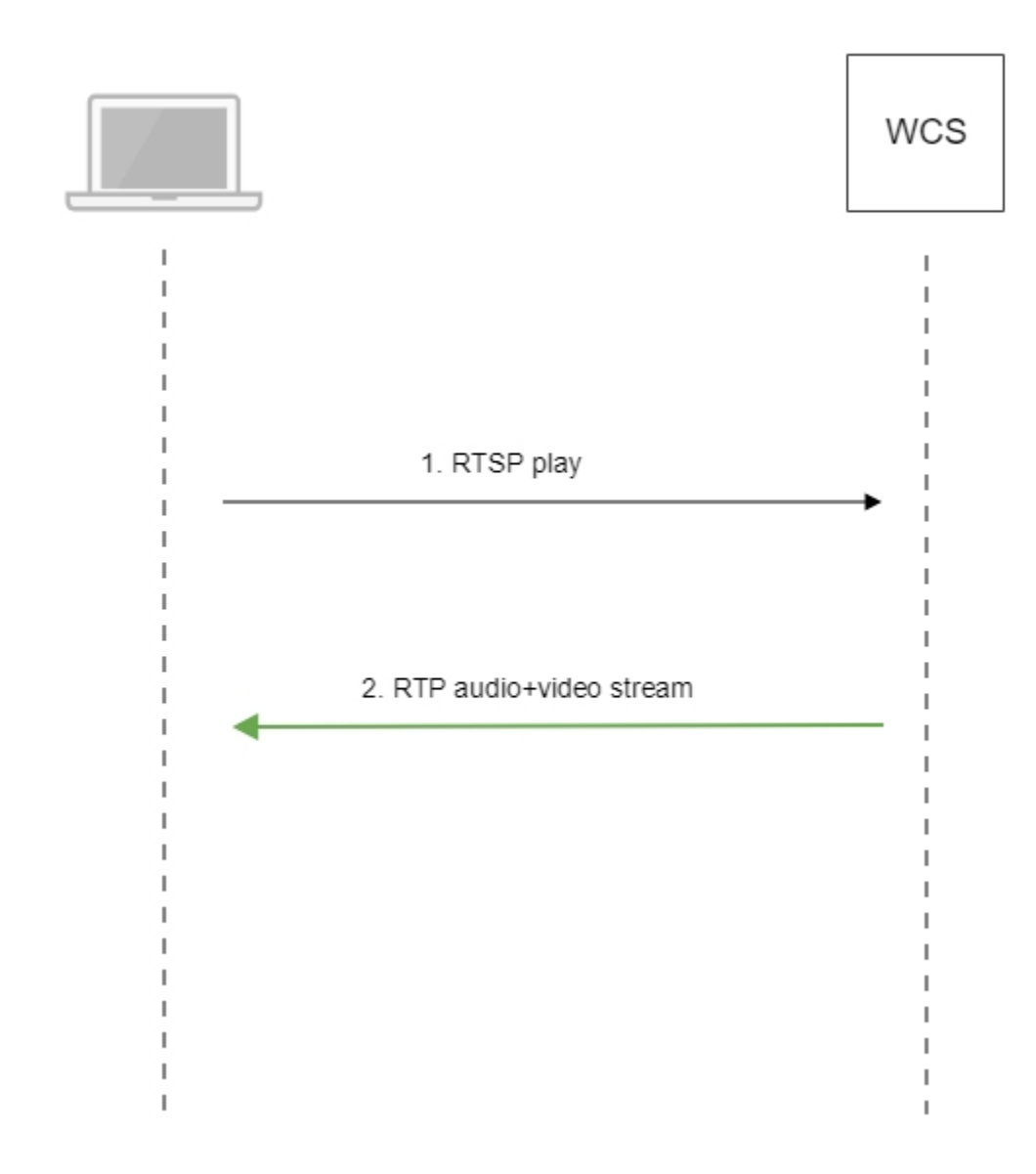

1. Программный проигрыватель устанавливает соединение с WCS-сервером по RTSP

2. Программный проигрыватель получает от WCS медиапоток.

## <span id="page-4-0"></span>Настройка RTSP сервера

По умолчанию, для обслуживания RTSP клиентов используется TCP порт 554. Это значение задается настройкой вфайле [flashphoner.properties](https://docs.flashphoner.com/pages/viewpage.action?pageId=9241061)

rtsp.port=554

Начиная со сборк[и5.2.801,](https://flashphoner.com/downloads/builds/WCS/5.2/FlashphonerWebCallServer-5.2.801.tar.gz) WCS запускается от пользователя flashphoner. В связи с этим RTSP сервер может не запуститься из-за того, что непривилегированным пользователям недоступны TCP порты в диапазоне 0-1000.В этом случае необходимо изменить RTSP порт, например

rtsp.port=5554

## <span id="page-5-0"></span>Аутентификация воспроизведения RTSP при помощи REST hook

При необходимости, может быть настроена аутентификация воспроизведения RTSP при помощи REST hook. Для этого, в файле flashphoner. properties необходимо указать следующую настройку:

rtsp server auth enabled=true

При установке RTSP соединения, на бэкенд сервер отправляется запрос /playRTSP в приложение defaultApp

```
URL:http://localhost:8081/apps/EchoApp/playRTSP
OBJECT:
\mathcal{A}"nodeId": "NTk1tLorQ0011GbPJuFexrKceubGCR0k@192.168.1.5",
 "appKey" : "defaultApp",
  "sessionId": "/192.168.1.100:59711/192.168.1.5:554",
  "mediaSessionId": "29868390-73ee-4f49-ba92-78d717c53070-test-RTSP",
  "name": "rtsp://test.flashphoner.com:554/test",
  "median provider" :: "RTSP","userAgent": "LibVLC/3.0.4 (LIVE555 Streaming Media v2016.11.28)"
\}
```
Такой запрос отсылается при использовании всех RTSP-методов, кроме OPTIONS. Если бэкенд-сервер возвращает 200 ОК, WCS сервер разрешает выполнение RTSP метода и воспроизведение RTSP потока. Если бэкенд-сервер возвращает 403 Forbidden, WCS сервер разрывает RTSP-соединение с клиентом.

Таким образом, RTSP клиент может быть аутентифицирован по URL RTSP потока, User-Agent, IP адресу и порту клиента и сервера.

#### <span id="page-5-1"></span>Использование собственного ключа доступа и собственного приложения на бэкенде для аутентификации

В сборке5.2.1008добавлена возможность указать собственный ключ доступа (токен) для аутентификации в RTSP URL, например

```
rtsp://wcs:5554/streamName?aclAuth=1254789
```
Запрос /playRTSP, отправленный в этом случае к бэкенд-приложению defaultApp, будет выглядеть так

```
\{"nodeId": "XLepaP08Uyz9LqAjXHWnwuFxrEri0fCj@192.168.1.39",
 "appKey": "testApp",
  "sessionId": "/192.168.1.83:55195/192.168.1.39:5554",
  "mediaSessionId": "71317dfc-0222-4acd-912e-57e67f2a272a-streamName-RTSP",
  "name": "rtsp://wcs:5554/streamName?aclAuth=1254789",
  \ddots"mediaProvider" : "RTSP",
 "userAgent": "LibVLC/3.0.8 (LIVE555 Streaming Media v2016.11.28)",
 "custom" : \{"aclAuth" : "1254789"
\}
```
Имя параметра RTSP URL задается, как и для HLS, настройкой

client acl property name=aclAuth

Также возможно указать собственный ключ бэкенд приложения

rtsp://wcs:5554/streamName?appKey=customAppKey&aclAuth=1254789

В этом случае запрос /playRTSP будет отправлен в указанное приложение (customAppKey в примере выше).

### <span id="page-6-0"></span>Настройка параметров проигрывания RTSP

Для настройки параметров воспроизведения RTSP, например, для изменения кодека звука или видео, используется файл SDP [rtsp\\_server.sdp](https://docs.flashphoner.com/pages/viewpage.action?pageId=9241072#id-SDP-rtsp_server.sdp). Обратите внимание, что в файле SDP обязательно должен быть указан IP-адрес WCS-сервера.

#### <span id="page-6-1"></span>Проигрывание H265 без транскодинга

В сборке [5.2.1577](https://flashphoner.com/downloads/builds/WCS/5.2/FlashphonerWebCallServer-5.2.1577.tar.gz) добавлена возможность проигрывания [MPEG-TS](https://docs.flashphoner.com/pages/viewpage.action?pageId=55837649) H265 потока по RTSP. Для этого в файле rtsp\_server.sdp должен быть указан кодек H265:

```
v=0o=- 1988962254 1988962254 IN IP4 0.0.0.0
c=TN TP4 0.0.0.0
t=0 0
a=sdplang:en
a=range:npt=now-
a=control:*
m=audio 0 RTP/AVP 96
a=rtpmap:96 mpeg4-generic/48000/2
a=fmtp:96 profile-level-id=1;mode=AAC-hbr;sizelength=13;indexlength=3;indexDeltaLength=3
a=control:audio
a=recvonly
m=video 0 RTP/AVP 119
a=rtpmap:119 H265/90000
a=control:video
a=recvonly
```
Потоки, опубликованные в кодеках H264, VP8 или MPV, невозможно проиграть как H265! Используйте этот способ только для проигрывания MPEG-TS H265 потоков

#### <span id="page-6-2"></span>Поддержка динамического определения кодеков

В сборке [5.2.1592](https://flashphoner.com/downloads/builds/WCS/5.2/FlashphonerWebCallServer-5.2.1592.tar.gz) по умолчанию используется динамическая настройка кодеков для воспроизведения RTSP

```
v=0o=- 1988962254 1988962254 IN IP4 0.0.0.0
c=IN IP4 0.0.0.0
t=0 0
a=sdplang:en
a=range:npt=now-
a=control:*
m=audio 0 RTP/AVP
m=video 0 RTP/AVP
```
⋒

В этом случае, если поток на сервере опубликован в кодеке H264, VP8 или H265, и RTSP-клиент поддерживает этот кодек, то по RTSP этот поток будет играть без транскодирования. Аналогичным образом обрабатывается и аудио.

### <span id="page-6-3"></span>Поддержка interleaved режима

До сборки [5.2.1609](https://flashphoner.com/downloads/builds/WCS/5.2/FlashphonerWebCallServer-5.2.1609.tar.gz), WCS поддерживал только interleaved режим, при котором и RTSP сигналинг, и RTP трафик идут по TCP, поэтому ряд плееров (в том числе VLC) с настройками по умолчанию не могли проигрывать RTSP с WCS. Начиная со сборки [5.2.1609](https://flashphoner.com/downloads/builds/WCS/5.2/FlashphonerWebCallServer-5.2.1609.tar.gz), поддерживается и non-interleaved режим, при котором RTSP сигналинг идет по TCP, а RTP трафик по UDP. Отметим, что non-interleaved режим менее устойчив к потерям пакетов.

## <span id="page-6-4"></span>Известные проблемы

1. При проигрывании потоков высокого разрешения по RTSP через UDP могут наблюдаться потери кадров и артефакты

Симптомы: при проигрывании HD потока по RTSP картинка содержит артефакты, в логе плеера видны потери кадров

Решение: переключить плеер в interleaved режим, например, для VLC установить в разделе настроек Input/Codecs переключатель Live 555 stream transport в положение RTP over RTSP (TCP)

2. При проигрывании WebRTC потока как RTSP могут наблюдаться фризы, если плеер не получает ключевой кадр

Симптомы: фризы при проигрывании WebRTC потока в VLC как RTSP

Решение: включить настройку в файле [flashphoner.properties](https://docs.flashphoner.com/pages/viewpage.action?pageId=9241061)

periodic\_fir\_request=true

3. При проигрывании потока как RTSP в VLC под Windows могут некорректно отображаться параметры дискретизации звука, битрейта аудио из-за [бага VLC](https://trac.videolan.org/vlc/ticket/10053).